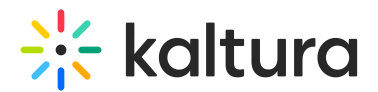

## Logo

This article is designated for all users.

## **Overview**

The Logo plugin adds an icon to the bottom right corner of the player, helping to identify your company's brand and enhance brand awareness.

## Setup

To learn how to set the Logo plugin on the player, see The Kaltura Player Studio Admin Guide - Visual.

## Features

- Set a **logo image URL** The logo image URL can be obtained by right-clicking on an image and selecting "Copy image address".
- Set a **Click-through URL** This logo URL is the website address that is being referred to upon clicking on the logo image.
- Set a **Dynamic logo URL**
	- **What** A dynamic logo URL is a website address that automatically changes based on what video is playing. For example, if someone clicks on your logo while watching a video, the link can take them directly to that same video on another site, such as your MediaSpace video portal.
	- **How** To set up a dynamic logo link, simply add {entryId} to the website address, for example: https://mycompanymediaspace.com/media/{entryId}. The link updates according to the entry ID of the video being played.
	- **Why** This feature boosts traffic and engagement on your MediaSpace video portal by guiding users back to your site from where they were initially watching the video.
- Set a **logo title** -The logo title will be displayed when hovering over the logo image.

[template("cat-subscribe")]